# **Información de Ascención**

Sobre la PhotoImpact Sobre la Versión SE

 **Norte y Sud América Internacional**

## **Sobre la Versión SE**

PhotoImpact SE es un programa genial para el procesamiento de imagen casual y para principiantes básicos. A lo mejor ya ha anotado, que hay un número de características que han sido deshabilitadas en la versión SE: (La versión completa de PhotoImpact, es por supuesto, ¡sin límite!)

**Modificar Efectos** – Mientras puede probar y usar todos del cool 3D, deformación, conexiones y efectos, no puede modificar sus parámetros. Por eso, por ejemplo, mientras puede transformar su texto a un objeto 3D, no puede controlar cuán grueso se ve, la textura, reflejos, o iluminación. 

**Herramientas de Web limitadas** – Puede usar algunos de los ítems en el menú de Web, muchos han sido deshabilitados. La versión SE ofrece alguna ayuda con las necesidades de edición de imagen del Internet, pero no podrá crear fondos sin costura únicos, diseñar botones iguales, o poner marcos alrededor de sus imágenes. 

**Predefinir EasyPalette** - La EasyPalette le permite arrastrar y dejar los efectos en su imagen. En la versión SE, no podrá ajustar los efectos y no puede importar los nuevos efectos en la EasyPalette.

**Galerías y Efectos Limitadas** – La versión SE contiene sólo una muestra del número total de efectos y galerías disponibles en la versión completa. Para conservar espacio, muchas de las muestras y muchos del arte de recorte ha sido eliminados.

**Efectos Creativos y Mágicos** – Los ítems Creativos y Mágicos en el menú Efectos han sido deshabilitados. Ellos incluyen texturas de Artista (carbón, crayola, pintura al óleo), deformación Mágica, y Transformar. 

п **Herramientas de Texto y Camino** – Para ambas de estas herramientas, no podrá usar los rellenos de declive, texturas mágicas y naturales, ni ajustar la iluminación, grosor, y atributos refelctivos de objetos 3D.

Detalles de limitaciones

## **Detalles de PhotoImpact SE**

La siguiente es una lista de los ítems de menú, cuadros de diálogo, y procedimientos específicos, que han sido deshabilitados bajo PhotoImpact SE. Al usar el programa, una ventana saltará diciendo que la característica ha sido deshabilitada.

#### **Módulos de Programa no incluídos**

**Gif Animator 2 SmartSaver 3** 

#### **Ítems de Menú Deshabilitados PhotoImpact SE**

Formato: Marco & Sombra – Creación de marco deshabilitada.

Efecto: Creativo: Textura de Artista, Deformación Creativa, Pintura, Partícula, Transformar, y Tipo.

Mágia: Caleidoscopio, Luz, Declive Mágico, y GiraPágina.

Web: Diseñador de Botón y Diseñador de Marco.

#### **Album**

Nuevo – No puede crear nuevos álbumes, pero en vez está invitado para usar los dos que ya están incluídos. 

Abrir – Puede sólo abrir los tres álbumes de demo incluídos ( esto también aplica al Archivo: comando de menú Abrir archivo reciente).

Guardar Como – No podrá guardar los álbumes de demo a diferentes nombres o archivos.

Renombrar – No podrá renombrar los álbumes de demo incluídos. 

#### **Misceláneo**

EasyPalette: No podrá añadir nuevos ítems, importar módulos de conexión, o modificar y aplicar efectos.

Muestras: Un número limitado de mustras está incluído.

Arte e Imágenes de recorte: Un número limitado está incluído.

Herramientas de Texto y Camino: Llenar Declive, texturas Natruales y Mágicas están todas deshabilitadas.

Formatos de archivo: Un número grande (pero limitado) de formatos de archivo están apoyados en la versión SE: BMP, CUR, FPX, JPG, PCX, PCD, PNG, PSD, TGA, TIF, UFO, y UPI

En objetos de camino 3D, no podrá ajustar el borde, profundidad o iluminación. 

El cuadro de diálogo material se puede usar, pero no se pueden aplicar las modificaciones a sus imágenes.

La herramienta Pintar está limitada a pincel, pincel de aire, crayola, carbón, y tiza. 

El panel de comando rápido, usado para crear macros, ha sido deshabilitado.

## **Acerca de PhotoImpact 4**

Como ya ha descubierto, el programa de Ulead que ha estado usando de por sí una herramienta de edición de imagan poderosa. Sin embargo, Ulead System también publica una herramienta de gráficas a nivel profesional: PhotoImpact 4. Muchas de las características impresionantes que ha estado usando son expandidas en la versión completa de PhotoImpact y permite más personalización y libertad creativa. La versión completa también incluye muchos módulos y características extras que van más allá de la edición de imagen básica. Entre a la próxima generación de edición de imagen con aprovechar de su ascensión especial de PhotoImpact 4, la solución de edición de imagen completa e ideal sobre y fuera del web.

#### **El paquete de PhotoImpact 4 se caracteriza por:**

 **PhotoImpact** – La solución de edición de imagen completa para la creación de gráficas de web, refuerzo de foto y comunicaciones visuales.

 **GIF Animator** – El apremiado Animator ahora incorpora los efectos de transición de marco tecnológicos, más apoyo de entrada, efectos y conexiones reforzados como también los magos de animación y optimización para la facilidad sin par. 

 **PhotoImpact Album** – Álbum de Web que no sólo organiza sus imágenes, pero todos los archivos de multimedia. 

 **SmartSaver** – Optimiza sus imágenes para el Internet. Sin esfuerzo, crea gráficas de alta calidad que están optimizadas a formatos de archivo de estándar de web PNG, JPEG y GIF.

## **PhotoImpact**

Este el corazón del paquete de PhotoImpact. Mientras la versión SE le permite probar la mayoría de las características, la versión completa le liberará realmente su creatividad.

 **Modificar efectos** – Puede modificar TODO de los efectos y conexiones con un alto grado de precisión.

 **Edición de imagen de Web** - Crear fondo únicos, botones, marcos de multiestado fantásticos para sus imágenes y automáticamente optimiza sus imágenes para el Internet.

 **Personalizar la EasyPalette** – Traer nuevos efectso en sus galerías o guardar sus propios efectos como conexiones completamente nuevas.

**Efectos, texturas y muestras adicionales** – Más que 1000 efectos están incluídos con la versión completa, también cientos de imágenes de muestra y arte de recorte.

п  **La herramienta Camino** – La herramienta camino le permite crear y manipular objetos simples, asombrosamente tri-dimensionales.

**Efectos de Texto** - Crear texto excitante en sus imágenes. Elíja 3D, deformación, texturas, declives, iluminación, transformar y más. 

 **Juegos de Tema de Web** - PhotoImpact incluye 42 juegos de temas de web completamente personalizables que entregan las gráficas de web como juegos estilizados. Completamente personalizables, estos juegos facilitan y aceleran la creación de páginas de web profesionales como nunca. 

## **PhotoImpact Album**

PhotoImpact Album es una utilidad poderosa para organizar no sólo sus imágenes, pero también sus archivos de sonido y video. En resumen, Álbum no es simplemente otro catálogo de miniatura, sino un organizador versátil para todos sus archivos de media. Álbum también actuar como un agente de objeto, usando la tecnología OLE para mantener la unión y clavado de objeto dentro de cualquier aplicaciones de Windows.

PhotoImpact Album SE es un programa completamente funcional que está sólo limitado por el número de álbumes que puede usar. En la versión completa de PhotoImpact Album, puede por supuesto crear un número sin límite de álbumes para organizar todos su medios. 

惨 Características de Álbum

## **GIF Animator**

El apremiado programa de Ulead Systems, GIF Animator, está incluído en el paquete de PhotoImpact 4 y vale el precio de una ascensión de por sí. Este es la mejor herramienta de animación GIF en el mercado, ofreciendo la facilidad sin precedente de uso y una biblioteca enorme de efectos.

**Magos de Animación** – Magos automáticos ayudarán a los principiantes y aliviar a los profesionales el cansancio de crear y hasta guardar animaciones GIF.

**Animation SmartSaver** – Exprima cada redundancia fuera de sus animaciones automáticamente para crear animaciones eficientes automáticamente. Es común ver reducciones de tamaño de archivo de más de 50% con un pulso del ratón. Una característica de vista anticipada lista le da la seguridad para empujar sus animaciones al límite sin riesgo. 

**Transiciones y Efectos** - -Sólo escoja una imagen inicial y final, después seleccionar un efecto de transición y tiene una animación instantánea. Por supuesto tiene control completo sobre los detall, como el número de marcos, pero es realmente es tan fácil. Crear cubos o bancartas giratorios, transiciones deslizadoras o simplemente animar los colores.

**Apoyo de archivo expandido** – Puede importar casi cualquier archivo de imagen a su proyecto de animación GIF y el programa lo convertirá automáticamente. Puede hasta importar archivos de video.

**Conexiones de animación** - GIF Animator apoya conexiones de animación especiales. Estos son efectos y transiciones prefijos que se pueden añadir al programa indefinidamente. Más de cientos están disponibles de Ulead, y de reveladores de terceros interesados.

Por supuesto no puede realmente apreciar a GIF Animator al menos vea algunas animaciones reales. Verifique en el sitio de web Ulead: http://www.ulead.com

#### **SmartSaver**

La versión completa de PhotoImpact también contiene el programa resaltante SmartSaver, que le ayuda minimizar tamaños de archivo mientras retener la máxima calidad en sus imágenes de web. Esto es especialmente importante para archivos GIF, JPEG, y ahora PNG, pero SmartSaver puede trabajar con cualquier formato de archivo original apoyados por PhotoImpact. Esto significa que puede empear con un archivo BMP o TIFF nativo y usar SmartSaver para generar un JPG optimizado para el Web. SmartSaver puede también ser configurado para correr en el fondo, automáticamente optimiza sus imágenes. Es común ver reducciones automáticas más de 50% en tamaño de archivo, con poco o nada de pérdida de calidad.

Cómo funciona SmartSaver

Si está interesado en ascender a a la versión completa de PhotoImpact, favor contactar Ulead Systems directamente o su distribuidor local. Puede también usar estos recursos para responder cualquier dudas que pueda tener.

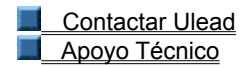

## **Modificar Efectos**

Esta muestra demuestra el control fino que tiene sobre la edición de imagen con PhotoImpact. El bebé bonito in la imagen cruda rápido y fácilmente reforzada con PhotoImpact SE. Las burbujas fueron añadidas usando el efecto de partícula y un marco mágico fue creado. No es tan mal, pero el marco no está centrado tan bien y las burbujas no están posicionadas correctamente, tienen colores aleatorios y tamaños arbitrarios. 

La versión completa de PhotoImpact muestra aun más variación y afinación de los efectos.

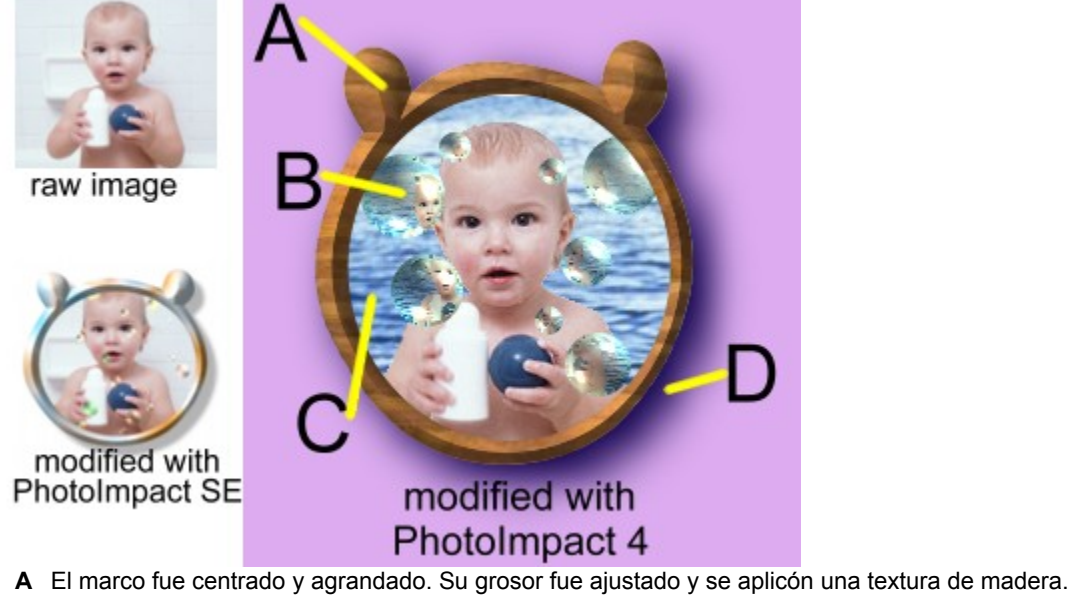

- 
- **B** El número, color y posiciones de las burbujas fueron modificados extensivamente. Hasta detalles pequeños, como iluminación y reflejo, fueron cambiados.
- **C** Una textura natural fue añadida al fondo.
- **D** El color, tamaño y suavidad de sombra fueron ajustados, también el color de lona de fondo.

# **Album**

PhotoImpact no es simplemente un organizador de miniatura para gráficas. Álbum puede ser usado para organizar todos sus archivos de medios: cuadros, sonidos, animaciones, películas o cualquier otros. Como mostrado abajo, puede ingresar información detallada sobre sus archivos a una base de datos. Estas bases de datos pueden después ser encontradas rápido y fácilmente. Por ejemplo, si quiere encontrar todos sus archivos de medios sobre pesquería, podría realizar un pedido y Álbum traerá instantáneamente la información de todos estos archivos. O puede limitar su búsqueda a sólo archivos WAV creados en el año pasado sobre pesquería. Por supuesto, puede hacer todo esto con SE, también, pero está limitado a dos Álbumes.

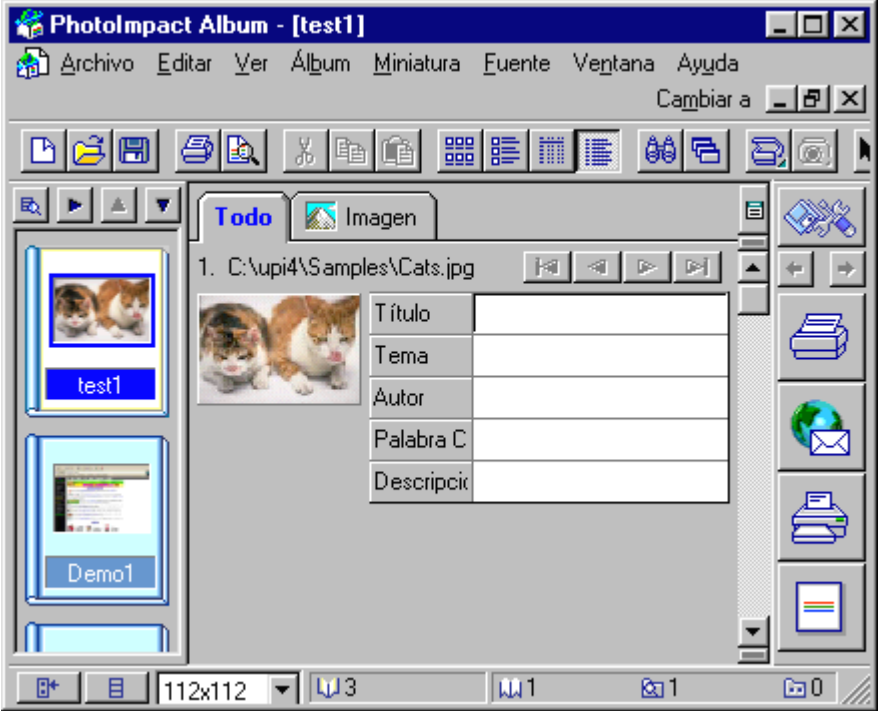

## **La Herramienta Camino**

La herramienta camino le permite crear caminos, o vectores, que se pueden después llenar con texturas. 

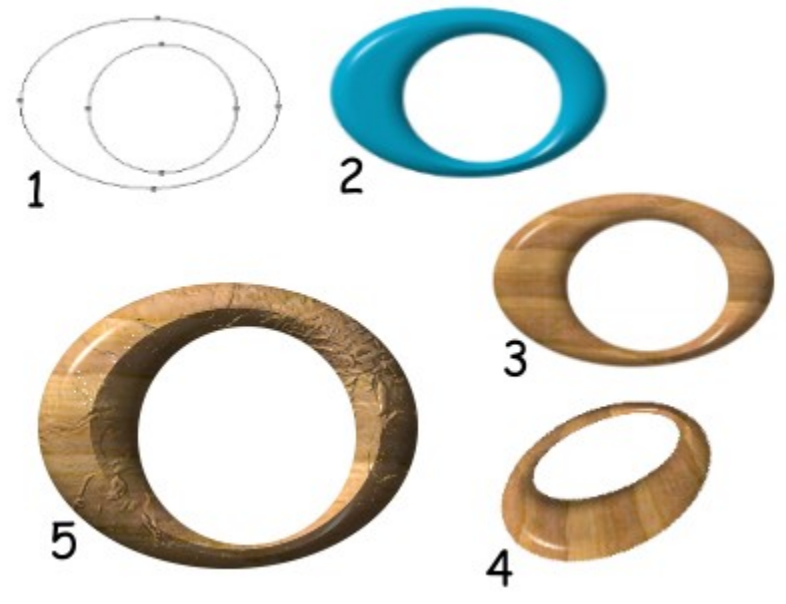

- 1. Crear caminos es sencillo con la herramienta camino de PhotoImpact.
- 2. Usar un color relleno sólido 3D para dar la profundidad de objeto.
- 3. Añadir una textura natural al camino. Puede añadir cualquier número de texturas naturales, texturas mágicas, rellenos de declive o hasta sus propias texturas.
- 4. Girar y transformar el objeto en tres dimensiones.
- 5. Usar otra imagen para crear texturas intrincadas sobre la superficie de su objeto.

## **SmartSaver**

SmartSaver ie seguro una de las herramientas más críticas en cualquier cajón de herramientas de artisita de gráficas. Mientras ella podría ser la característica más glamorosa del paquete de PhotoImpact, para diseñadores de Web, ambos profesional y casual, que podría ser el más útil. La imagen no comprimido es visible en la ventana izquierda (cualquier formato de archivo apoyado por PhotoImpact se puede usar.), mientras la imagen en la derecha es la imagen comprimida en formato GIF, JPEG o hasta PNG. Puede instantáneamente determinar la reducción de tamaño de archivo como también comparar la calidad en las dos imágenes. La parte más baja de la pantalla muestra muchas opciones que puede ajustar y pellizcar para obtener el tamaño de archivo mínimo sin pérdida de calidad. Hay también opciones para la tranparencia (hasta transparencia JPG) y para procesar por lote de imágenes múltiples. Siempre tiene control absoluto sobre cada aspecto de su imagen o puede dejar el SmartSaver que lo haga automáticamente.

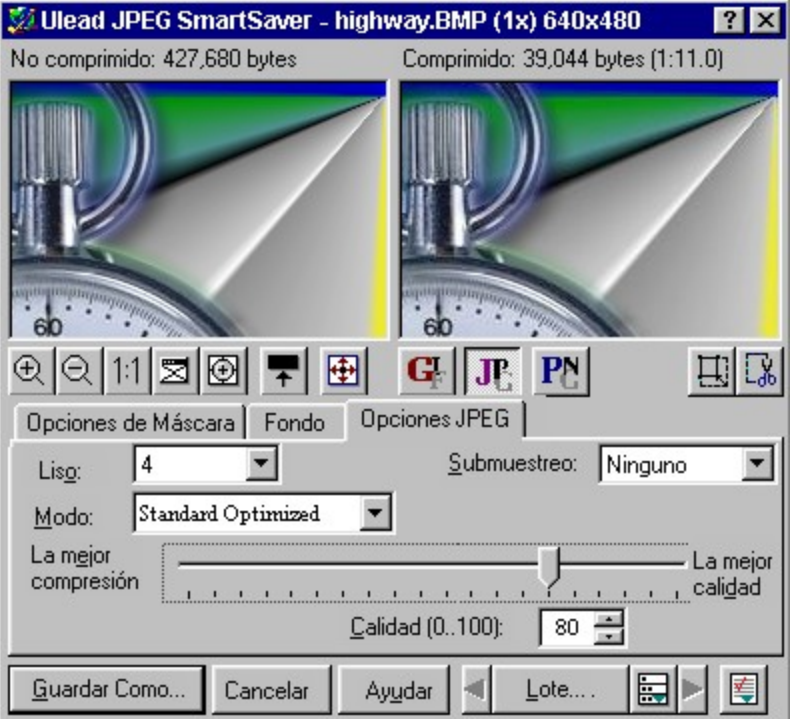

## **Efectos de Texto**

Añadir texto a una imagen es más que sólo elegir la fuente, color y tamaño en PhotoImpact.

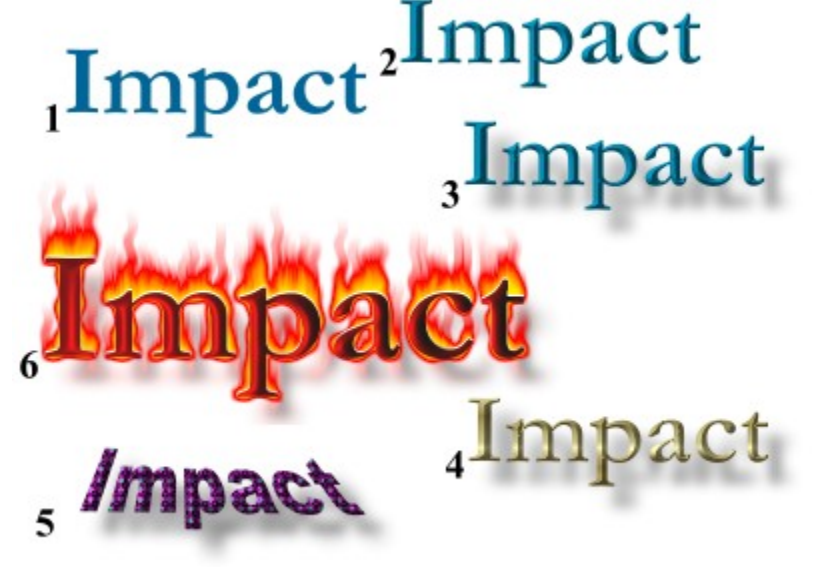

- 1. Añadir algun texto sencillo a su imagen.
- 2. Dar el texto una apariencia 3D.
- 3. Crear una sombra caída para la profundidad adicional.
- 4. Rellenos de declive hacen el texto más dramático.
- 5. En cualquier punto, es aún posible para cambiar la fuente, tamaño y hasta el texto en sí. He aquí una textura fue añadida y el texto fue girado de vuelta en tres dimensiones.
- 6. Usar los efectos de Tipo para el texto asombrosos al pulso de un botón.

#### **Efectos, texturas y muestras adicionales**

La versión completa de PhotoImpact contiene más de mil efecto, texturas y muestras para darle un inicio avanzado en su proyecto. Estos pueden ser organizados y accedidos a través de la EasyPalette, y se puede usar como ya están, o se pueden modificar para hacer un despliegue sin límite de herramientas completamente únicas. 

 **Texturas Naturales** Incluye pastos, maderas, agua, piedra, cielo, y docenas más.

 **Texturas Mágicas** De psicodélicas a sutiles, fonodos para cualquier documento.

 **Pintura Creativa** Convertir su foto a una pintura al óleo, un acuarela o cualquier otro estilo. Tiene el control completo sbore el tamaño, estilo, pincelada de pincel, y hasta el contenido de agua de la pintura.

 **Efectos de Partícula** Lluvia, nieve, niebla, fuego, estrellas, y burbujas pueden ser añadidos a sus imágenes. Por supuesto los detalles de estos efectos pueden modificados con precisión. ¿Qué tal una tormenta de nieve púrpura?

 **Efectos de Tipo** Producir efectos 3D excitantes, sombras, e iluminación en un instante.

**Efectos Mágicos** La variedad de efectos mágicos es casi indescriptible. Puede cambiar la iluminación en una imagen o añadir un declive liso. El efecto caleidoscopio es literalmente infinido en variación y puede añadir un efecto de girapágina 3D al borde de su foto. 

 **Muestras** Con tantas opciones, podría ser difícil de decidir dónde empezar, por eso PhotoImpact contiene un número grande de muestras para darle algunas idean y ayudarle a empezar. Estas muestras incluyen arte de recorte, objetos de camino, máscaras elaboradas, y más.

Esta es una lista incompleta. Simplemente hay demasiadas características para detallar aquí. Con simplemente usar la versión SE, verá muchos ejemplos. 

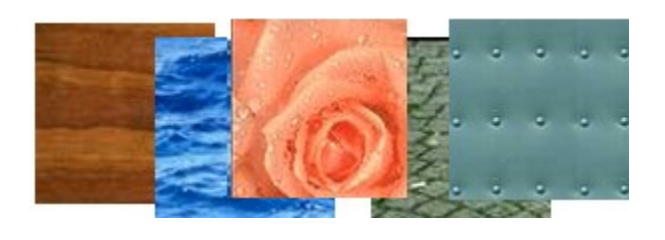

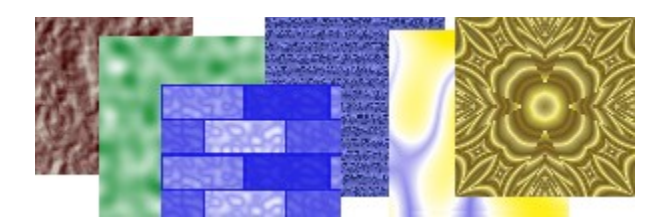

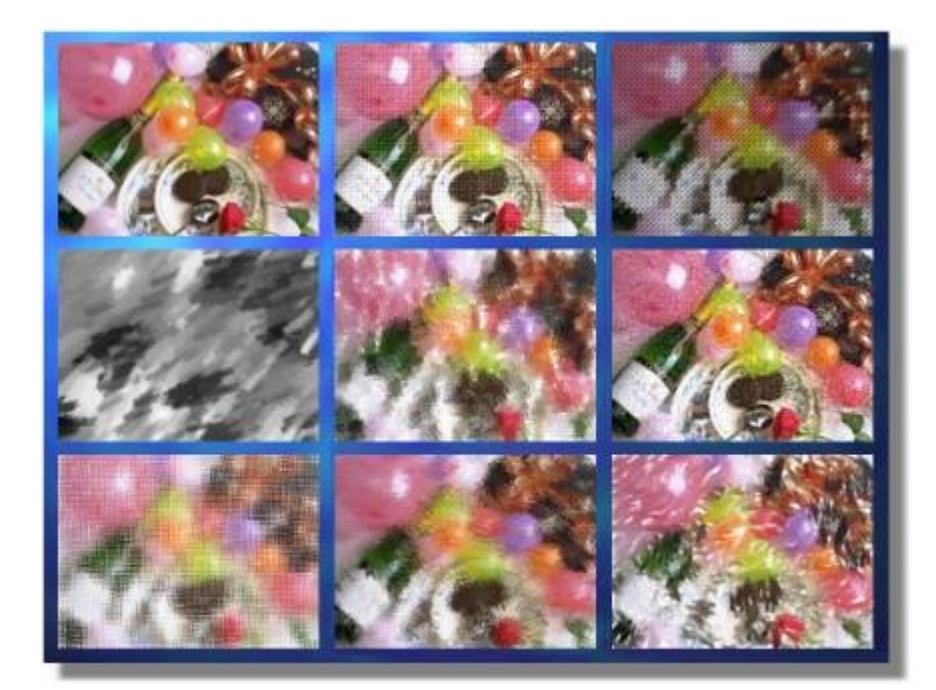

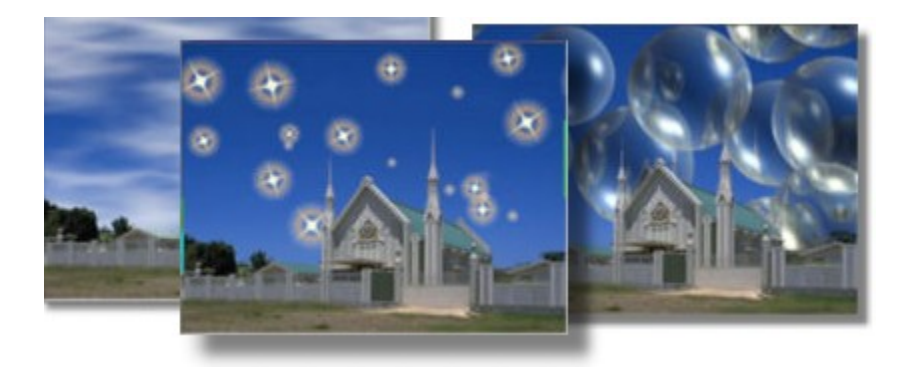

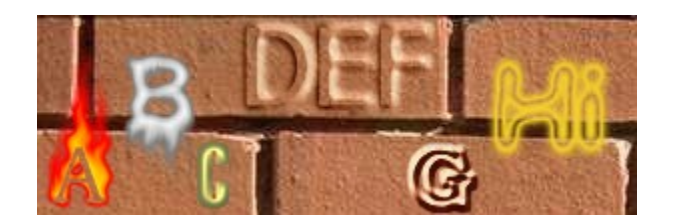

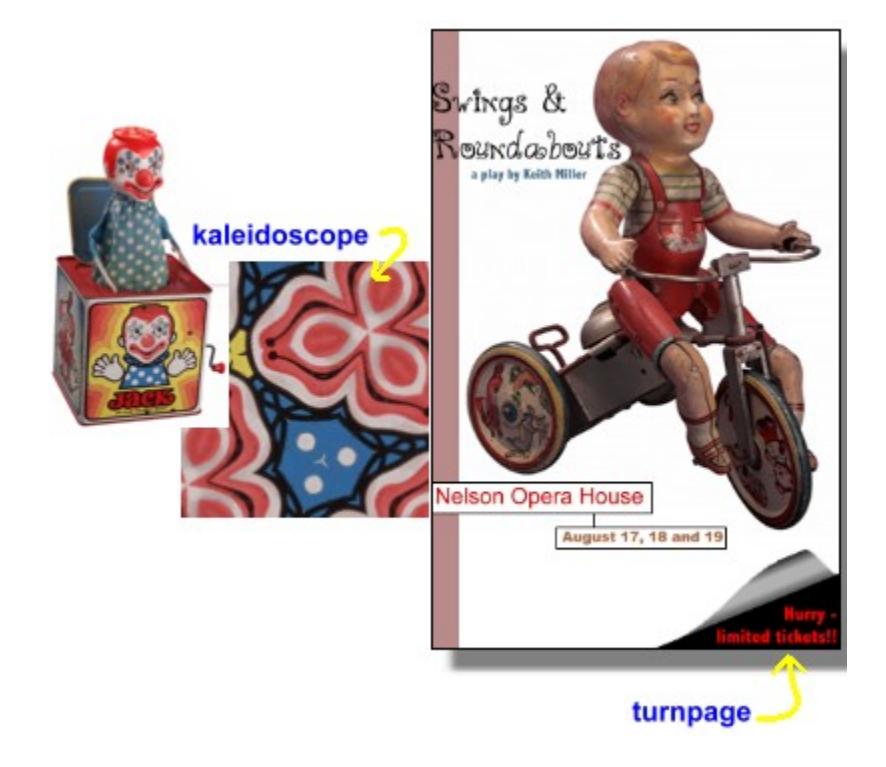

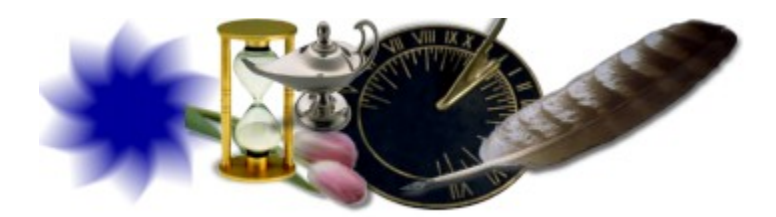

## **Personalizar la EasyPalette**

Con la versión completa de PhotoImpact viene con más que mil texturas, efectos, conexiones y muestras prefijas, el poder verdadero no está liberado cuando modifica estos prefijos para crear efectos completamente nuevos y únicos. Este proceso está reforzado aún más con la habilidad para guardar estas nuevas herramientas a la EasyPalette, que le permitirá rápido y fácilmente arrastrar-y-dejar atributos de pincel, texturas, efectos y cualquier coas que pueda crear directamente en sus proyectos.

He aquí un ejemplo de muestra de añadir objetos creados por usuario a la Biblioteca de EasyPalette. Estos son dos objetos de camino simples, que ya están permanentemente disponibles (al menos los borre) para proyectos futuros. Ellos se pueden usar y modificar en exáctamente la misma manera como cualquier otros proyectos en la biblioteca.

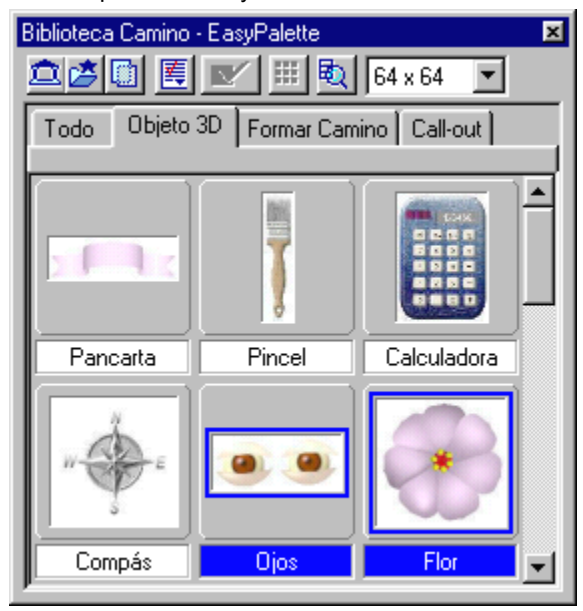

## **Edición de Imagen de Web**

Esta es una uestra del poder gráfico de PhotoImpact en la edición de imagen de web. Mientras PhotoImpact SE le da la habilidad para probar algunas de estas características de en una base sin límite, la versión completa le da el control exácto. 

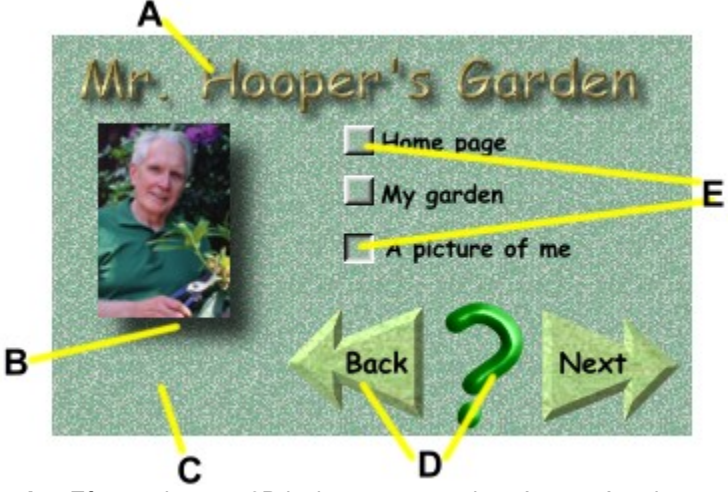

- **A** Efectos de texto 3D incluyen una sombra. Anote cómo lo mezcla a la textura de fondo.
- **B** Poner un marco o sombra detrás de una imagen es sencillo y efectivo. De nuevo, anote la mezcla de borde suavemente al fondo.
- **C** Puede crear un número infinido de tejas de fondo únicas, creativas y sin costura.
- **D** Botons 3D de cualquier forma. Puede modificar las propiedades como profundidad, iluminación y textura.
- **E** Crear botones multi-estado y aun encajarlos con su fondo.

Esta es sólo una muestra conservadora. Las utilidades de web incluídas en PhotoImpact 4 le permitirá hacer los fondos más asombrosos en los colores psicodélicos brillantes o crear un sitio coodinado, profesional y sutil sin esfuerzo. También incluído un número de utilidades HTML para ayudarle con las etiquetas de imagen, mapas de imagen y hasta instantáneamente probar sus diseñadores en un examinador. 

# **Apoyo Técnico**

Favor preparar la siguiente información antes de contactarnos para que le podamos ofrecer el mejor apoyo posible:

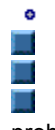

El nombre de programa y número de serie. 

Naturaleza del problema.

Cualquier mensajes de error o cuadros de diálogo que aparecen cuando el problema ocurre. 

Información de sistema incluye CPU, sistema operativo, y cualquier otros programas corriendo cuando el problema ocurre. 

Si nos escribe o envía fax, favor añadir las copias del siguiente:

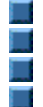

AUTOEXEC.BAT CONFIG.SYS WIN.INI ULEAD32.INI

**Nota:** Puede abrir la mayoría de estos archivos a la vez con correr SYSEDIT.EXE, encontrado en su programa de Windows directamente. 

 **Norte y Suf Am´rrica**

Europa

Japón Otros Lugares

V. +1 310 523 9391

S.

+1 310 523 9399

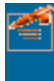

Ulead Systems 970 West 190th Street Suite 520 Torrance, CA 90502

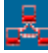

info@ulead.com

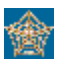

http://www.ulead.com

Norte y Sud América

 **Europa**

**Japón Otros Lugares** 

49-531-220 790

49-531-220 7999

п

П

**CO** 

Ulead Systems, Inc. European Liaison Office Wolfenbuetteler Str. 33 38102 Braunschweig Germany

Norte y Sud América

**Europa** 

П

Ţ.

п

T,

П

П  **Japón Otros Lugares** 

81-3-5491 5661

81-3-5491 5663

Ulead Systems, Inc. No. 31, Hills 2 Setagaya Business Square 4-10-3 Yohga, Setagaya-ku Tokyo 158-0097  Japan

info@ulead.co.jp

http://www.ulead.co.jp

Norte y Sud América

**Europa** 

п

п

п

П

口

Japón  **Otros Lugares**

+886 2764 8599

+886 2764 9599

Ulead Systems 10F, 45 Tung Hsing Road Taipei, Taiwan

info@ulead.com.tw

http://www.ulead.com.tw

#### **Norte y Sud América – Formulario de Pedido**

Si no puede encontrar un distribuidor, tienda o agente en su país o área, favor contactar Ulead para adquirir. **NOTA**: Este programa especial de la mejora requiere iPhoto expresa 1,1 , PhotoImpact 3.02SE o PhotoImpact 4.0 SE.

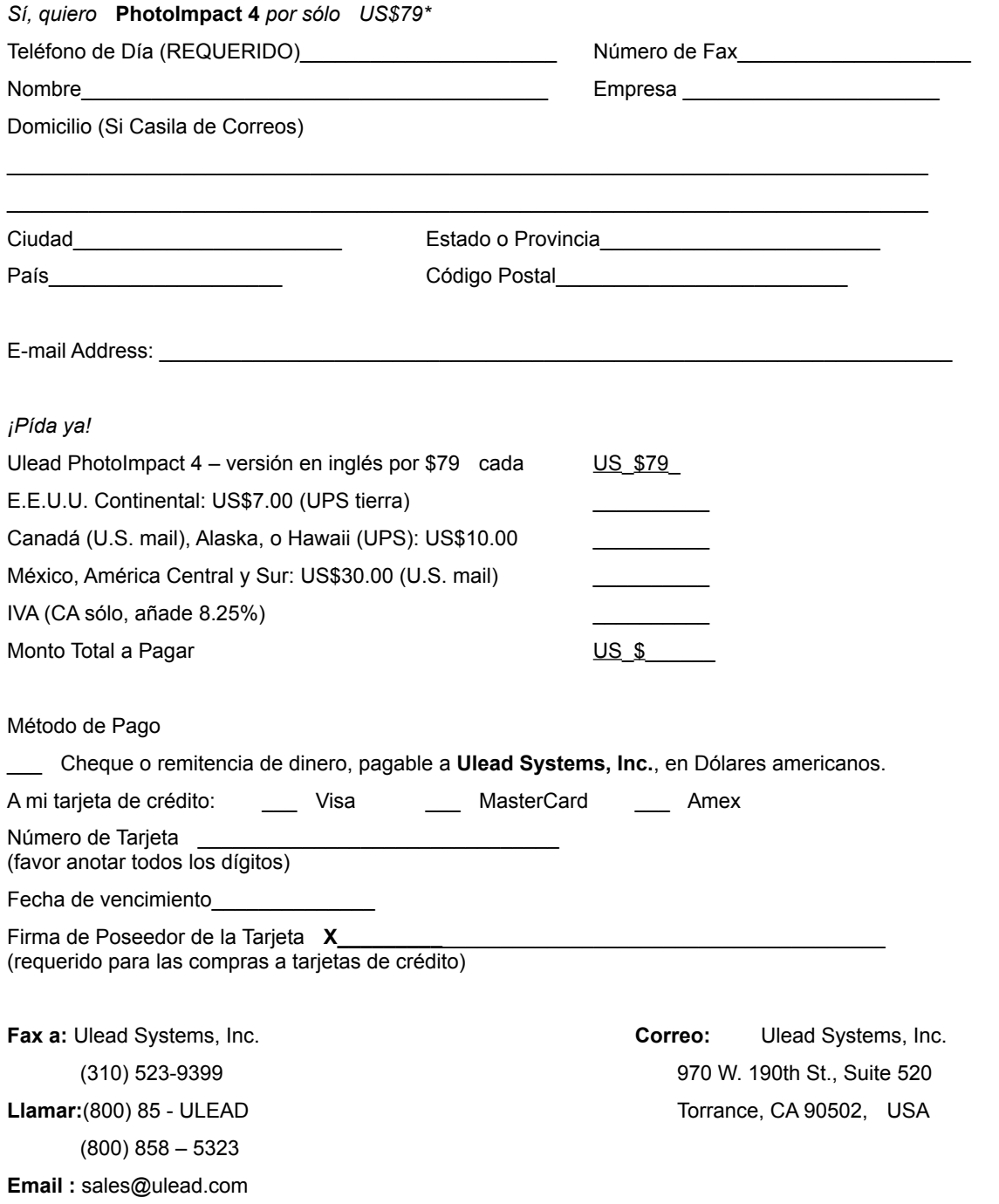

\**Oferta válida en Norte y Sud América sólo. Pedidos de compra y C.O.D.s no aceptados. Permite 4-6semanas por envío más entregas. Precio y disponibilidad sujetos a camibo sin previo aviso.*

*Código de Fuente: 8Z8N4R0*

#### **Internacional – Formulario de Pedido**

*Si no puede encontrar un distribuidor, tienda o agente en su país o área, favor contactar Ulead para adquirir.* **NOTA**: Este programa especial de la mejora requiere iPhoto expresa 1,1 , PhotoImpact 3.02SE o PhotoImpact 4.0 SE. *Sí, quiero* **PhotoImpact 4** *por sólo US\$79\** Teléfono de Día (REQUERIDO)\_\_\_\_\_\_\_\_\_\_\_\_\_\_\_\_\_\_\_\_\_\_ Número de Fax Nombre\_\_\_\_\_\_\_\_\_\_\_\_\_\_\_\_\_\_\_\_\_\_\_\_\_\_\_\_\_\_\_\_\_\_\_\_\_\_\_\_ Empresa \_\_\_\_\_\_\_\_\_\_\_\_\_\_\_\_\_\_\_\_\_\_ Domicilio (Sin casilla de correos) Ciudad\_\_\_\_\_\_\_\_\_\_\_\_\_\_\_\_\_\_\_\_\_\_\_ Estado o Provincia\_\_\_\_\_\_\_\_\_\_\_\_\_\_\_\_\_\_\_\_\_\_\_ País\_\_\_\_\_\_\_\_\_\_\_\_\_\_\_\_\_\_\_\_ Código Postal\_\_\_\_\_\_\_\_\_\_\_\_\_\_\_\_\_\_\_\_\_\_\_\_ E-mail Address: \_\_\_\_\_\_\_\_\_\_\_\_\_\_\_\_\_\_\_\_\_\_\_\_\_\_\_\_\_\_\_\_\_\_\_\_\_\_\_\_\_\_\_\_\_\_\_\_\_\_\_\_\_\_\_\_\_\_\_\_\_\_\_\_\_\_\_ *¡Pída ya!* Ulead PhotoImpact 4 - versión en inglés por \$79 cada US\_\$79 Envío y entrega - Asia: US\$ 20.00 - Europa Occidental: US\$ 27.00 - Europa Oriental: US\$ 43.00 Monto Total a Pagar North Contract and The US \$ A mi tarjeta de crédito: \_\_\_\_ Visa \_\_\_\_ MasterCard \_\_\_\_ Amex Número de tarjeta (favor anotar todos los dígitos) Fecha de Vencimiento \_\_\_\_\_ Firma de poseedor de tarjeta **X** (requerido para las compras a tarjetas de crédito) **Fax a:** Ulead Systems, Inc. **Correo:** Ulead Systems, Inc. Direct Sales Division 10F, 45 Tung Hsing Road (886-2) 2764-9599 Taipei, Taiwan

\**Oferta válida fuera de Norte y Sud América. Pedidos de compra y C.O.D.s no aceptados. Permite 3-4 semanas para envío y entrega (vía courier). No incluye impuestos aplicables u otros impuestos locales. Precio y disponibilidad sujetos a cambio sin previo aviso.*